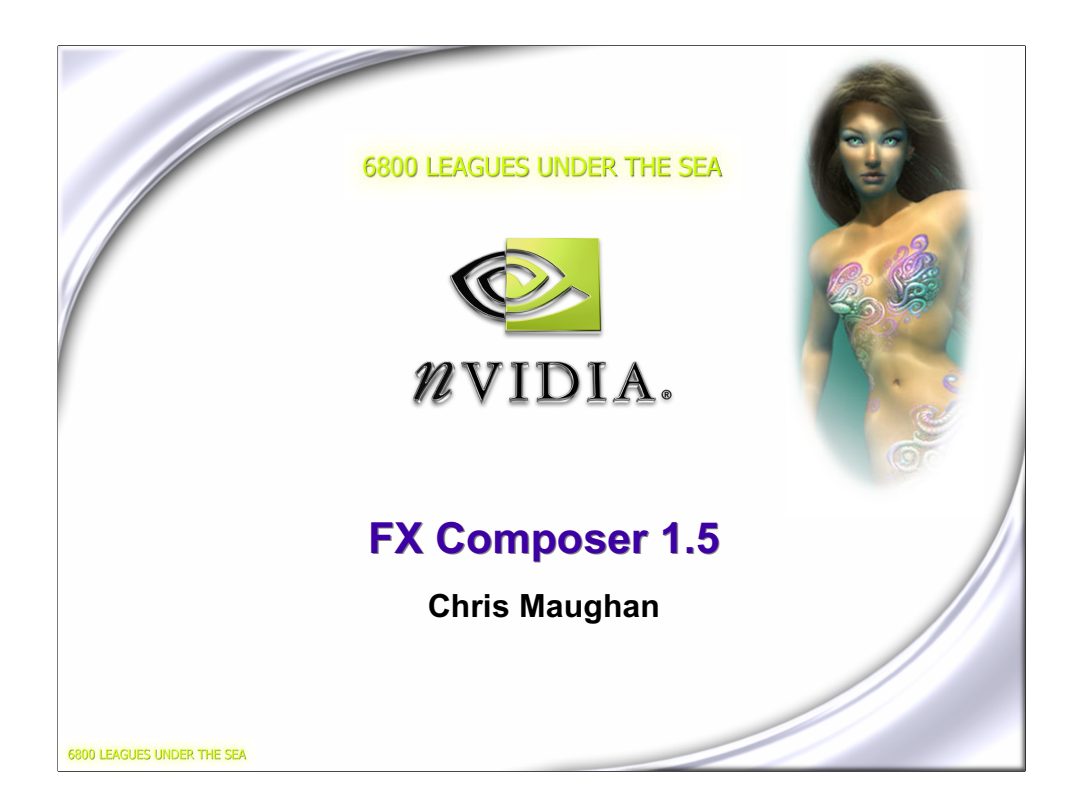

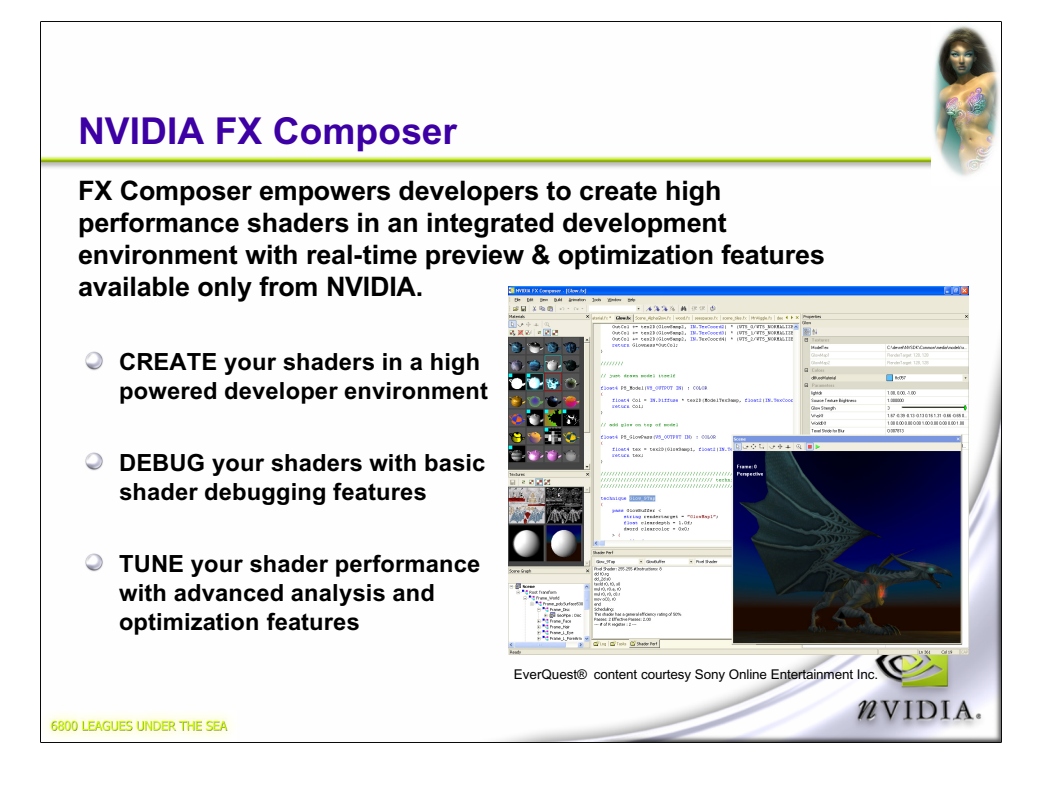

Be sure to check out the complete User Guide and helpful tutorials!

EverQuest® content courtesy Sony Online Entertainment Inc. EverQuest is a registered trademark of Sony Computer Entertainment America Inc. © 2004 Sony Computer Entertainment America Inc. All rights reserved.

#### **Recap…**

- **FX Composer an .fx file IDE**
	- **Shader development**
	- **Performance tuning**
- **FX Composer 1.0 shipped in January**
	- **~100 .fx files, ~30 projects out of the box**
	- **Support for all ps/vs profiles in DX9b**
- **FX Composer 1.1 shipped around GDC**
	- **Some new samples, projects**
	- **A few minor bug fixes**
	- **http://developer.nvidia.com/fxcomposer**

O NVIDIA.

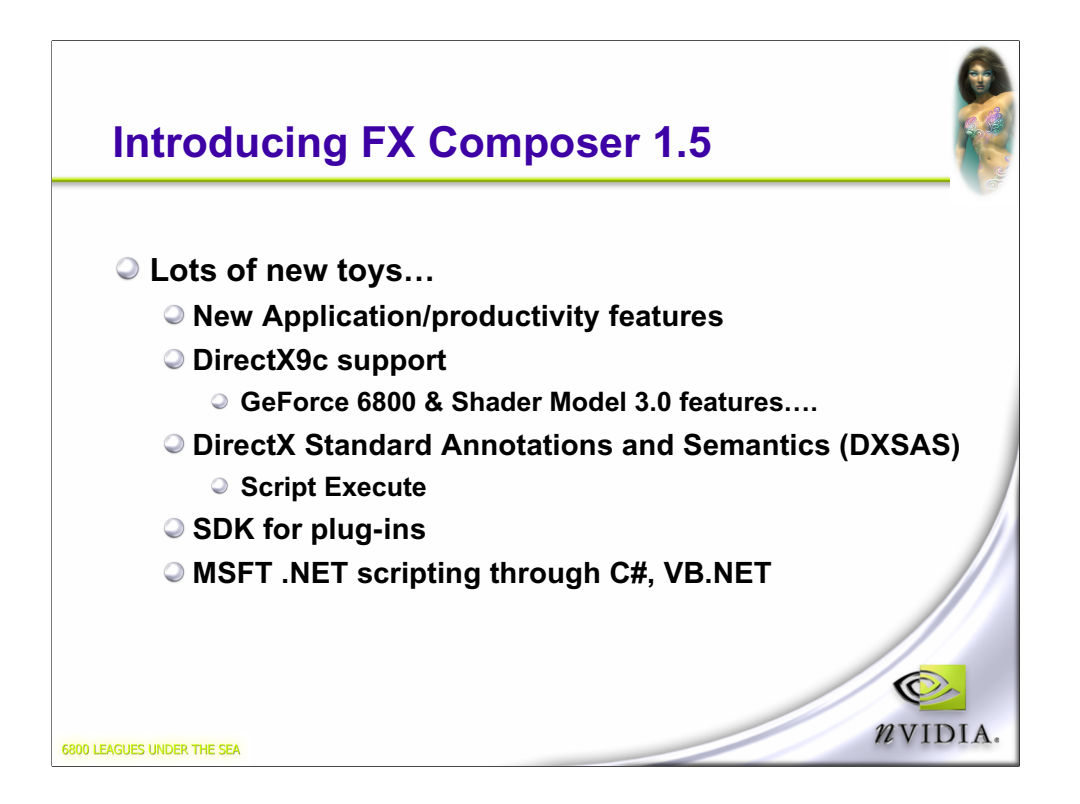

#### **Texture Panel Updates**

#### Tex de <mark>Ro</mark><br>Bo **Arbitrary Zoom Also on materials panel Interactive viewing of scene targets Previously could only see material targets Now can switch to either** Map (RenderTarget: 407,430) **Real time texture preview RGBA color masks** Q **Better cubemap visuals**NVIDIA. 6800 LEAGUES UNDER THE SEA

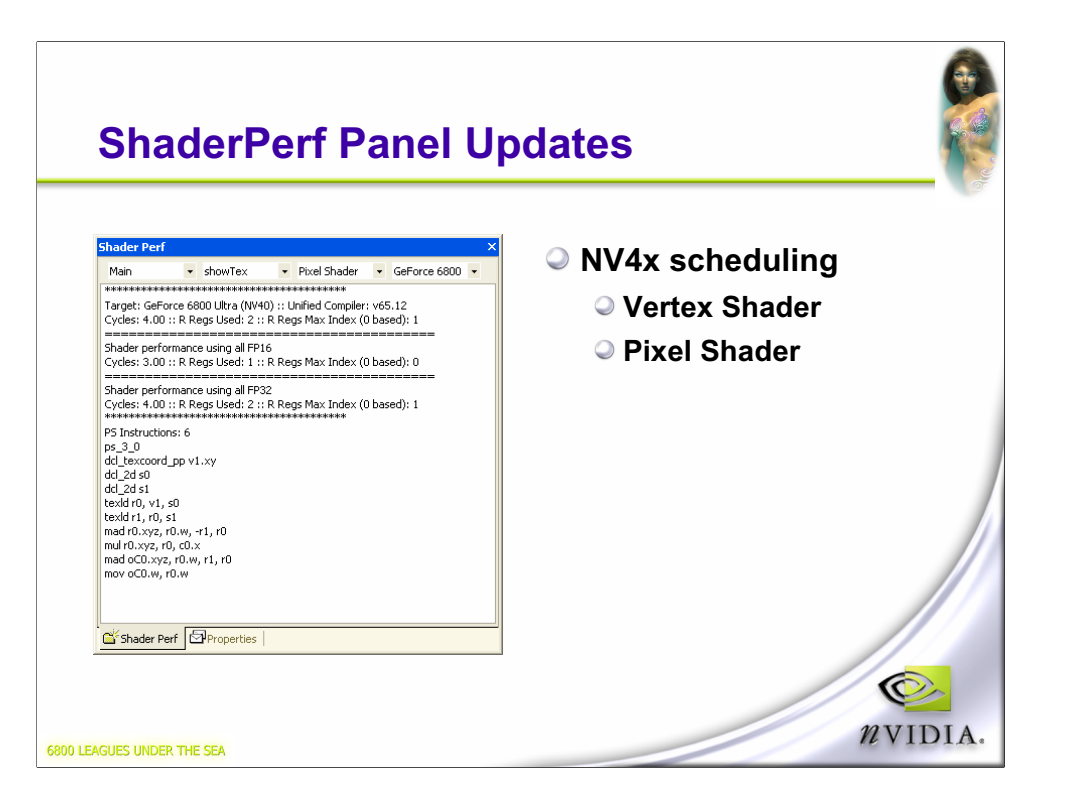

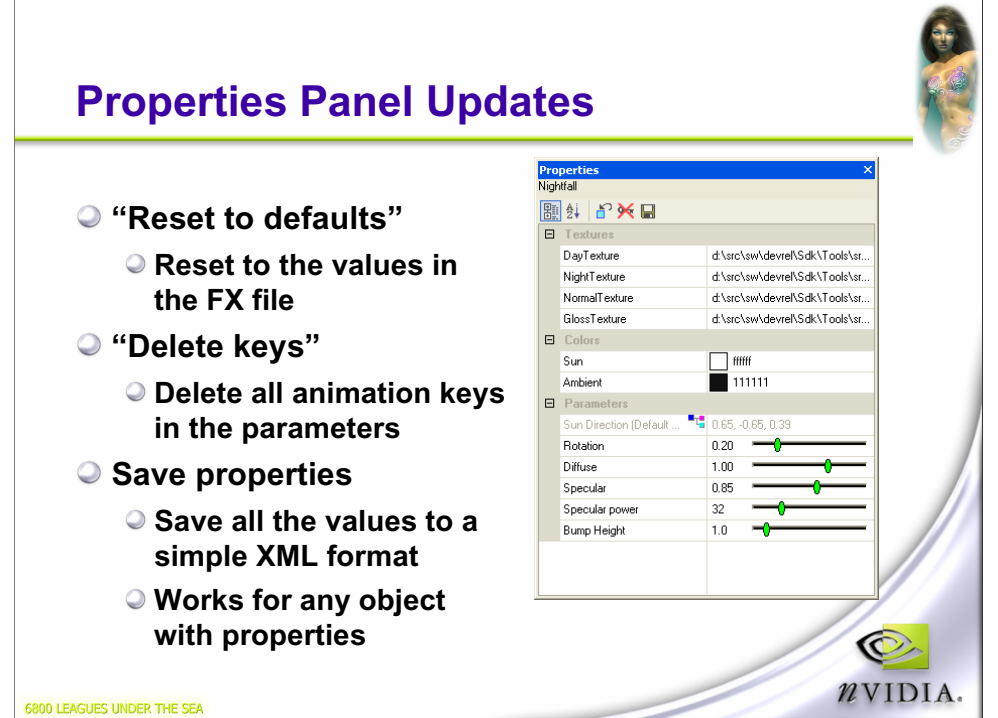

# **XML Format Example**

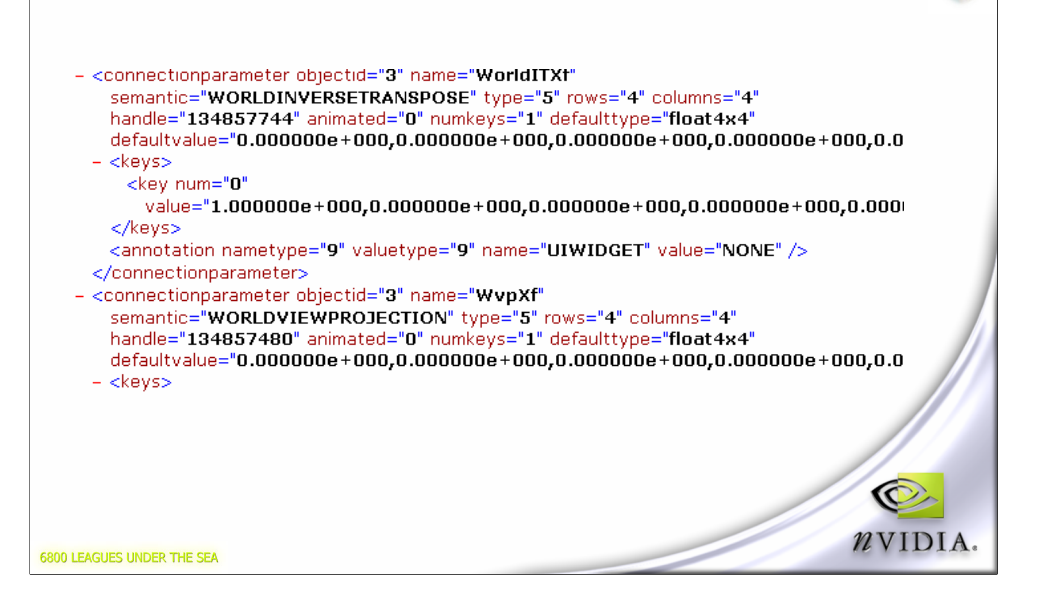

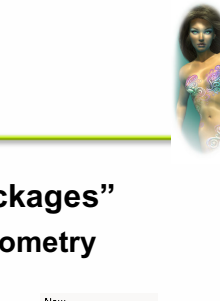

#### **New File Formats**

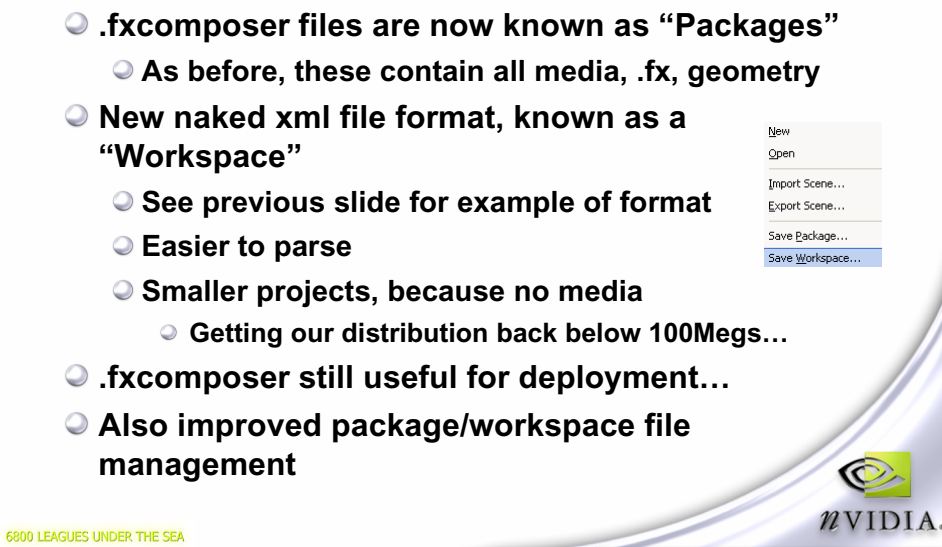

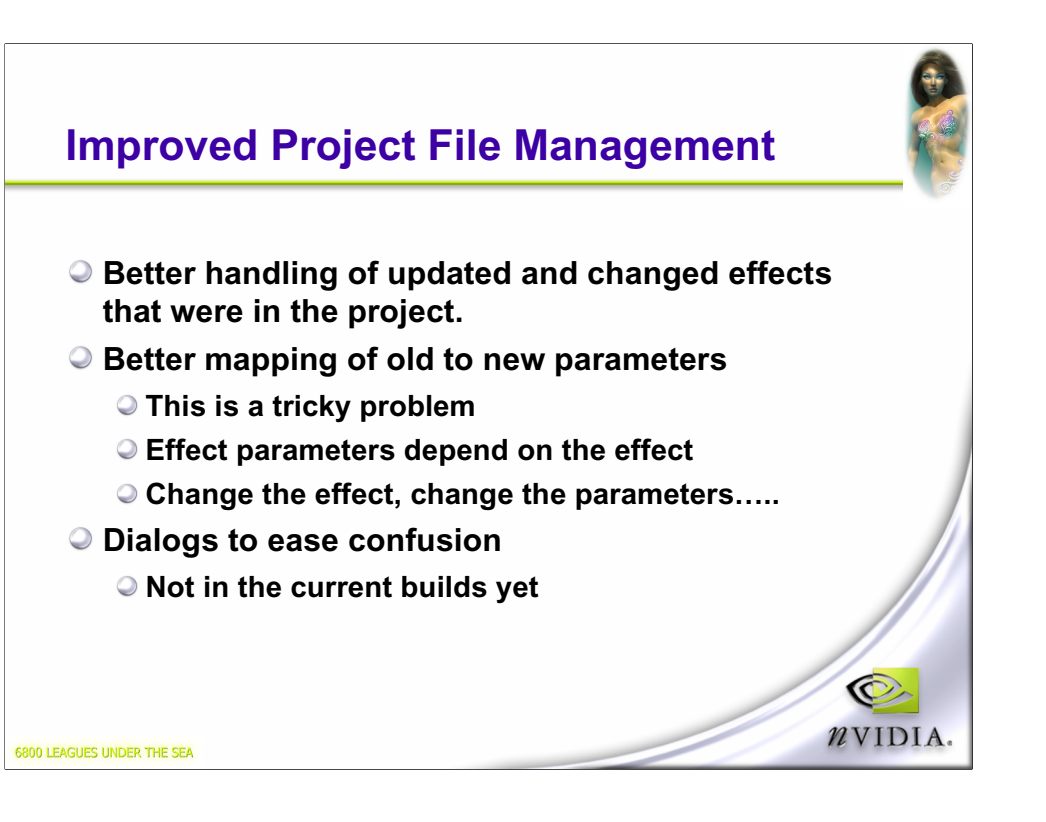

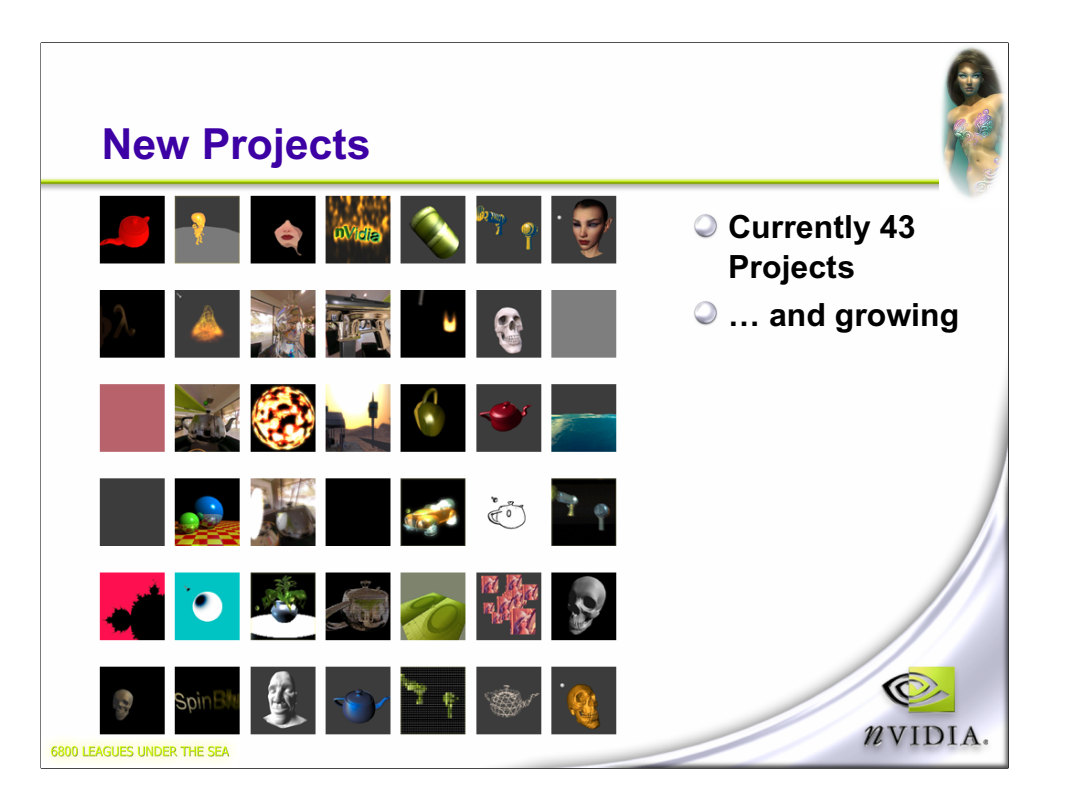

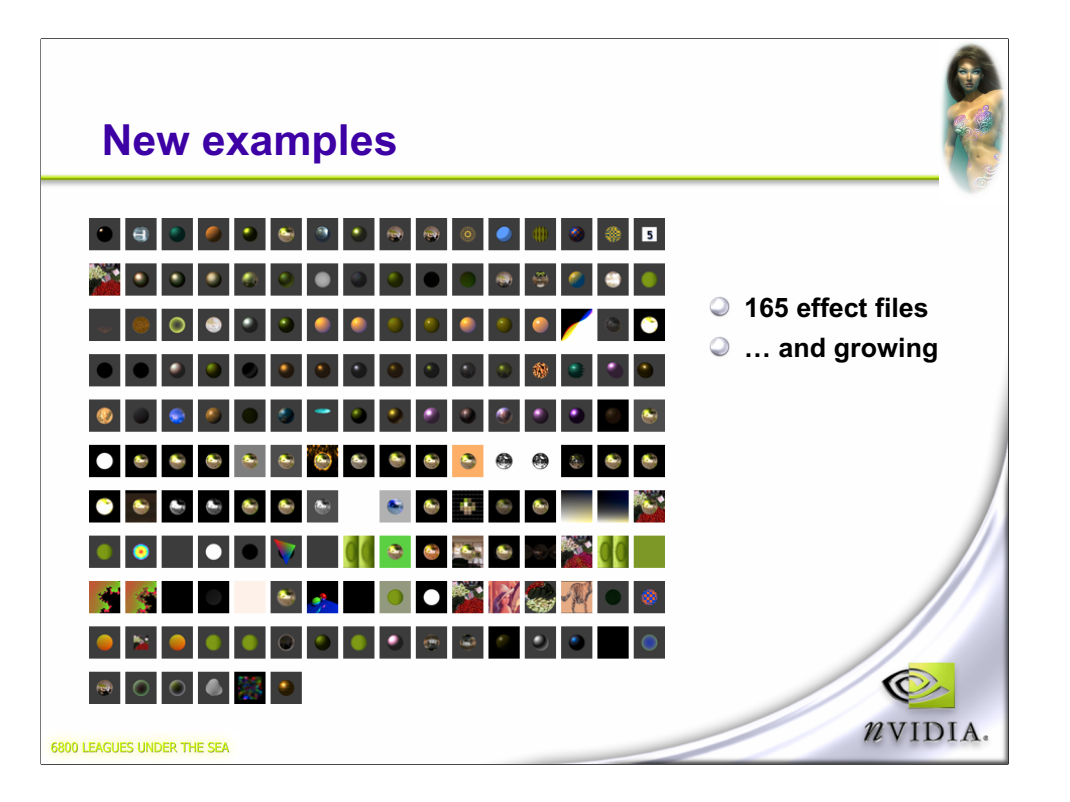

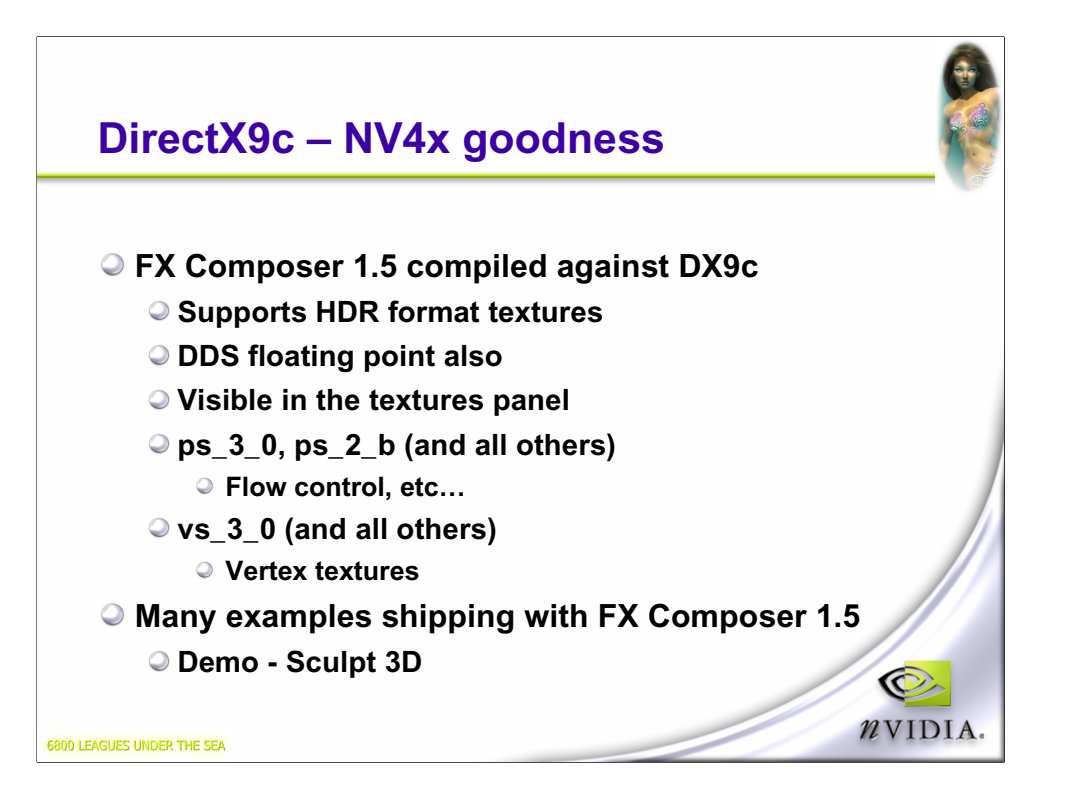

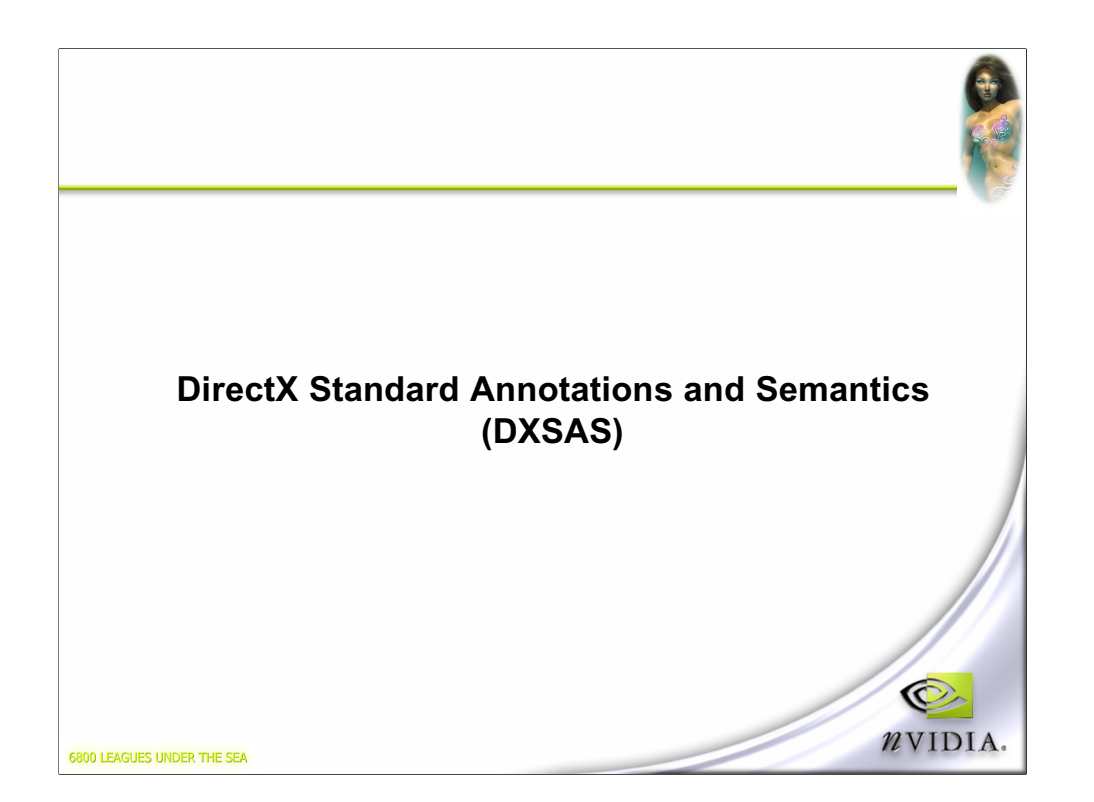

### **Introducing DXSAS**

- **Specification from Microsoft**
- **Defines a standard set of semantics and annotations**
- **FX Composer almost 100% compliant at this point**
- **Specification will ship around the same time as DX9c**
	- **So will FX Composer 1.5…**
- **Help menu brings up the current list**
	- **You can also use fxmapping.xml to map your own custom annotations/semantics to ours**

O NVIDIA.

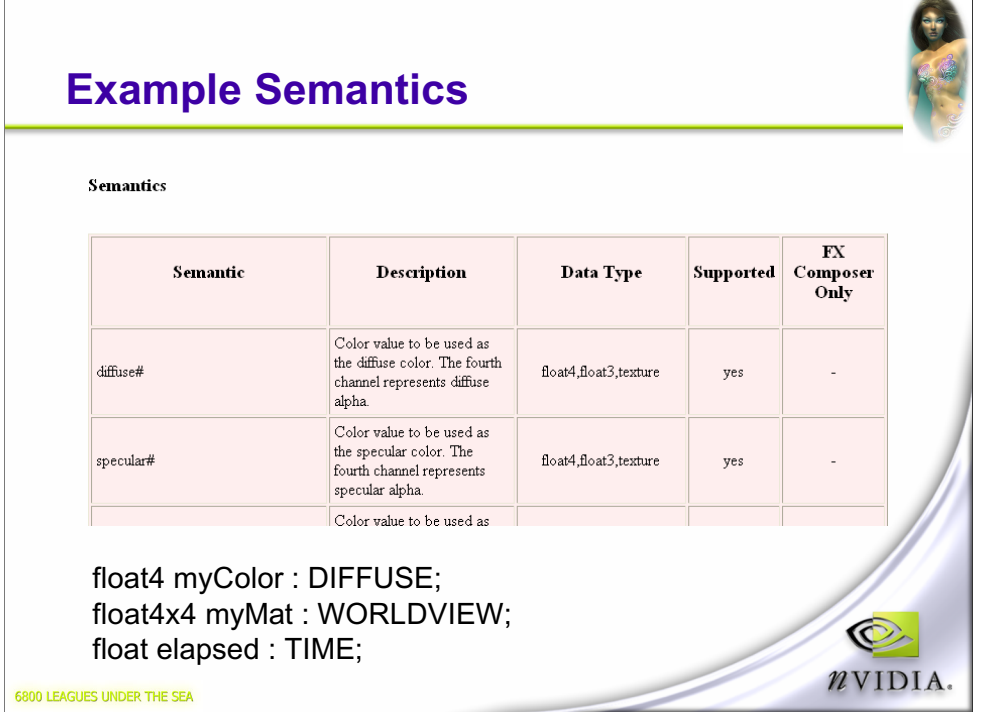

Screenshot of page from the FX Composer help. This page is generated from fxmapping.xml, which tells FX Composer how to map semantics/annotations to it's internal values, and has validation information for types in fxmapping.

Example semantics – DIFFUSE and WORLDVIEW, conformant with the spec.

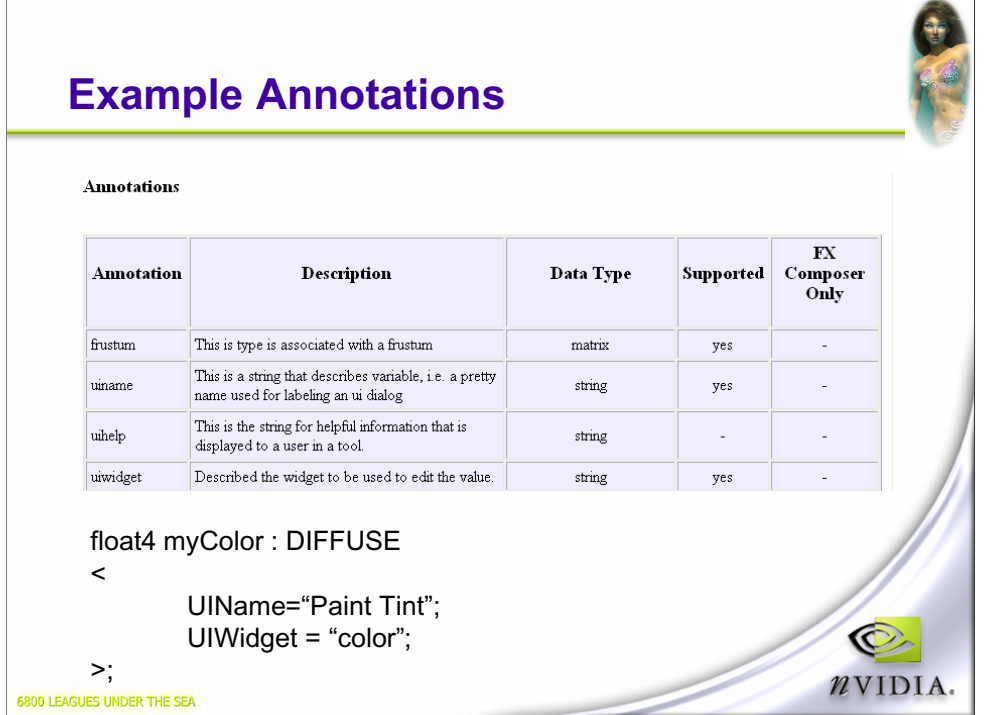

 $\overline{\phantom{a}}$ 

Example annotations.

#### **ScriptExecute**

- **Major new part of DXSAS**
- **Designed to solve the effect interaction problem**
- **Adds powerful scripting features to effects**
- **A superset of the XML 'scene commands' that FX Composer 1.1 shipped with**
	- **Much more powerful**
- **All FX Composer effects updated to new format**

O NVIDIA.

**Old scene command XML automatically interpreted as ScriptExecute.**

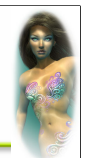

# **ScriptExecute: Step-By-Step**

- **Scripts are added globally, and to techniques & passes.**
- **We'll walk through an .fx designed to be applied to an object first. Fur shells.**
- **All effects start with a global entry point in an effect parameter…**
	- **All compliant effect have ScriptExecute**

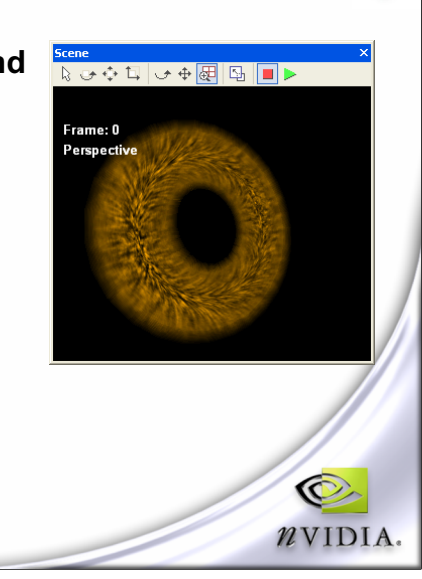

**6800 LEAGUES UNDER THE SEA** 

Notes for the structure:

STANDARDSGLOBAL semantic to label it. Version number of spec, because it's a float.

ScriptClass is the type of thing that this .fx file handles – in this case it's designed to work on individual objects.

IMPORTANT POINT – the script makes the engine easy because it is always following the script. No scripts without scriptexecute – engine builds a 'fake' one if necessary.

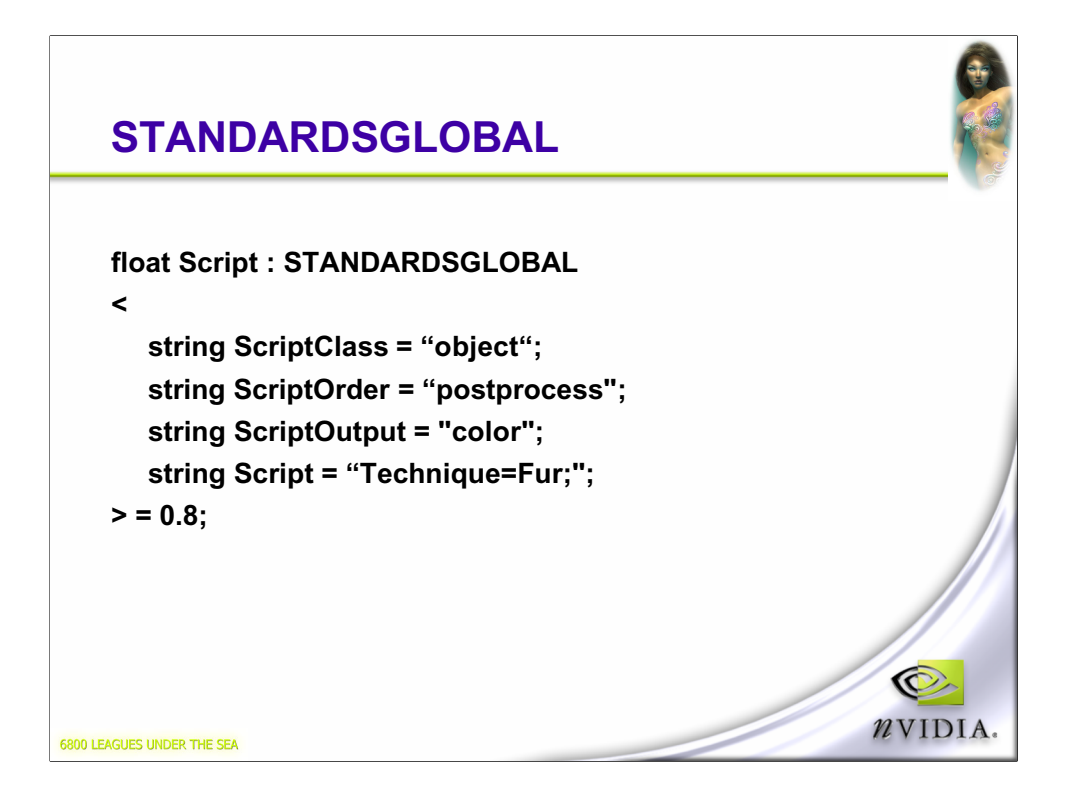

Note: Version number. STANDARDSGLOBAL semantic

ScriptClass – what this effect is designed to work on.

ScriptOrder – Where it is run

ScriptOutput – What it generates.

Script function – just calls a technique script "Fur". This is like a function call.

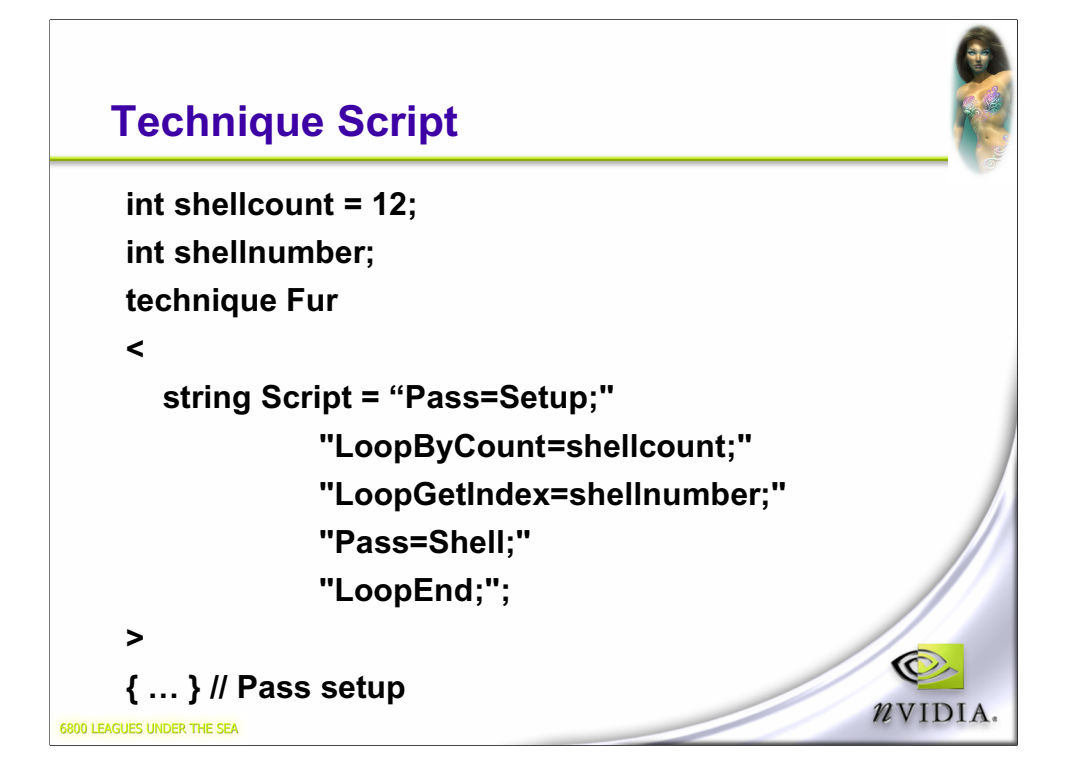

**Global variables** – shellcount, the number of shells. shellnumber, the current shell we are dealing with.

Same script declaration.

Note the **string concatentation.**

-First, immediately call a script in a pass.

-Now begin a loop, at 12 (shellcount)

#### -Write the **current loop count into shellnumber**

-Call a pass (Shell)

-End the loop.

-Repeat

#### **Pass Script**

```
pass Setup
   <
      string script="Draw=Geometry;";
   >
   { … }
   pass Shell
   <
      string script="Draw=Geometry;";
   >
                                                          O
   { … } 
                                                         nvidia.
6800 LEAGUES UNDER THE SEA
```
These pass scripts are simple **– just call Draw**. Draw draws all the **current geometry for this shape**. Can also call **Draw="buffer"** for a full screen quad. Can also call **Draw="scene"** for whole scene Time for a demo

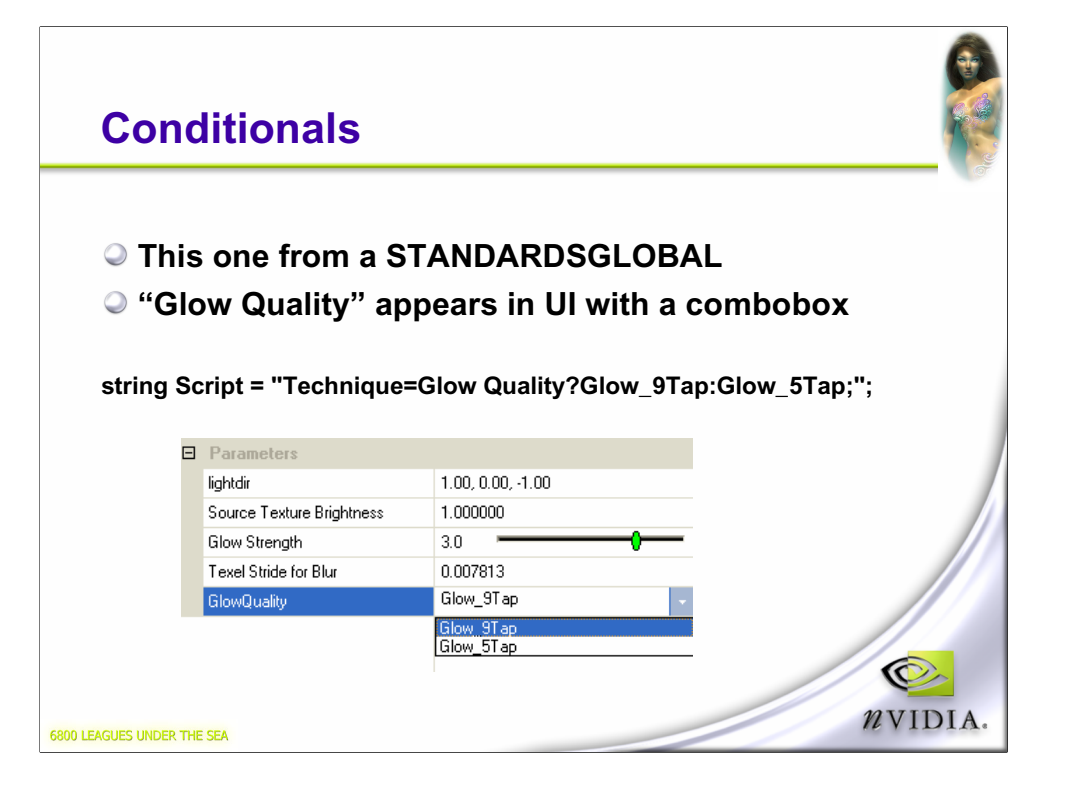

UI is built from conditionals so the user can choose the path through the script.

# **Branch Trick bool bReset : FXCOMPOSER\_RESETPULSE < string UIName="Clear Canvas"; >; Script = "LoopByCount=bReset;" // Run loop? "ClearSetColor=PaintClearColor;" "Clear=Color0;" "RenderColorTarget0=BufMap;" "Clear=Color0;"** O **"LoopEnd=;"** NVIDIA. 6800 LEAGUES UNDER THE SEA

From the paint 3D sample.

FXCOMPSER\_RESETPULSE is a private semantic to FX Composer that forces the bool to true at startup, resize.

Otherwise the bool controls the flow.

# **Declaring targets**

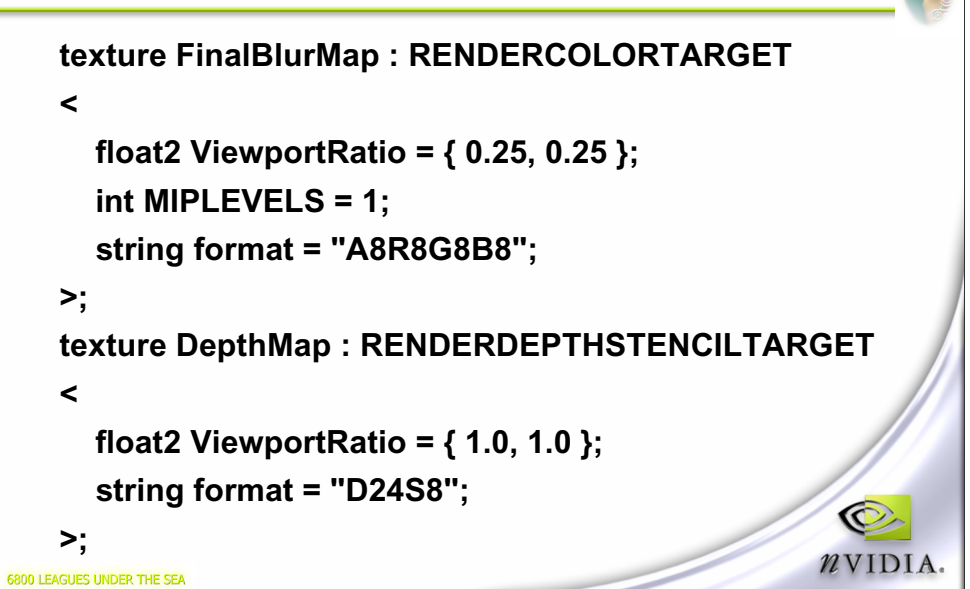

**Semantics** declare that they are targets. **Ratio** used to get relative to viewport Can also have **Dimensions**.

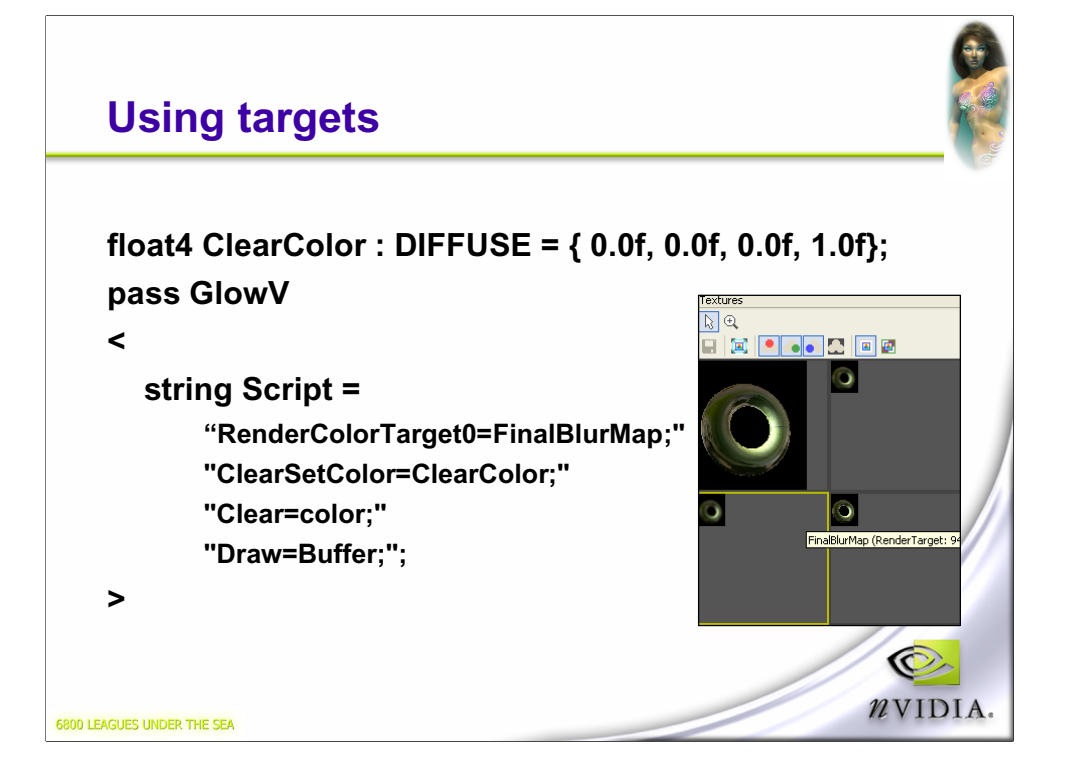

Note – **index** for **rendertarget MRT Global Color** value – can set in the UI. Draws a quad.

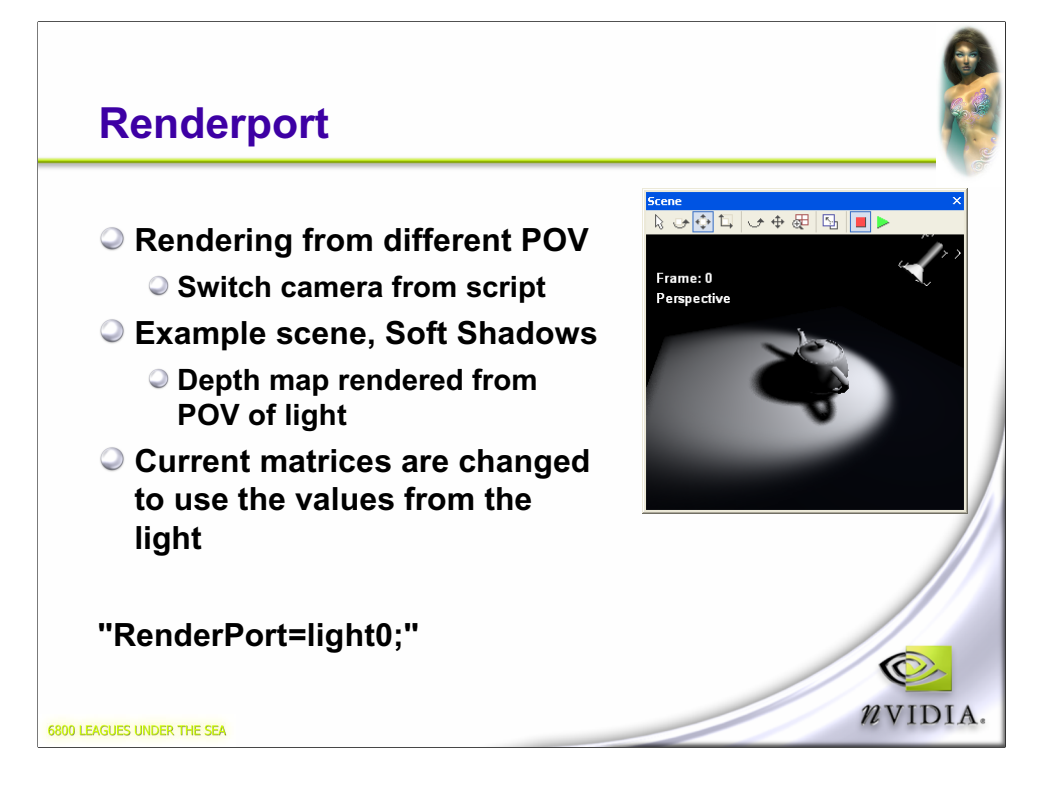

Can do demo at this point, depending on time

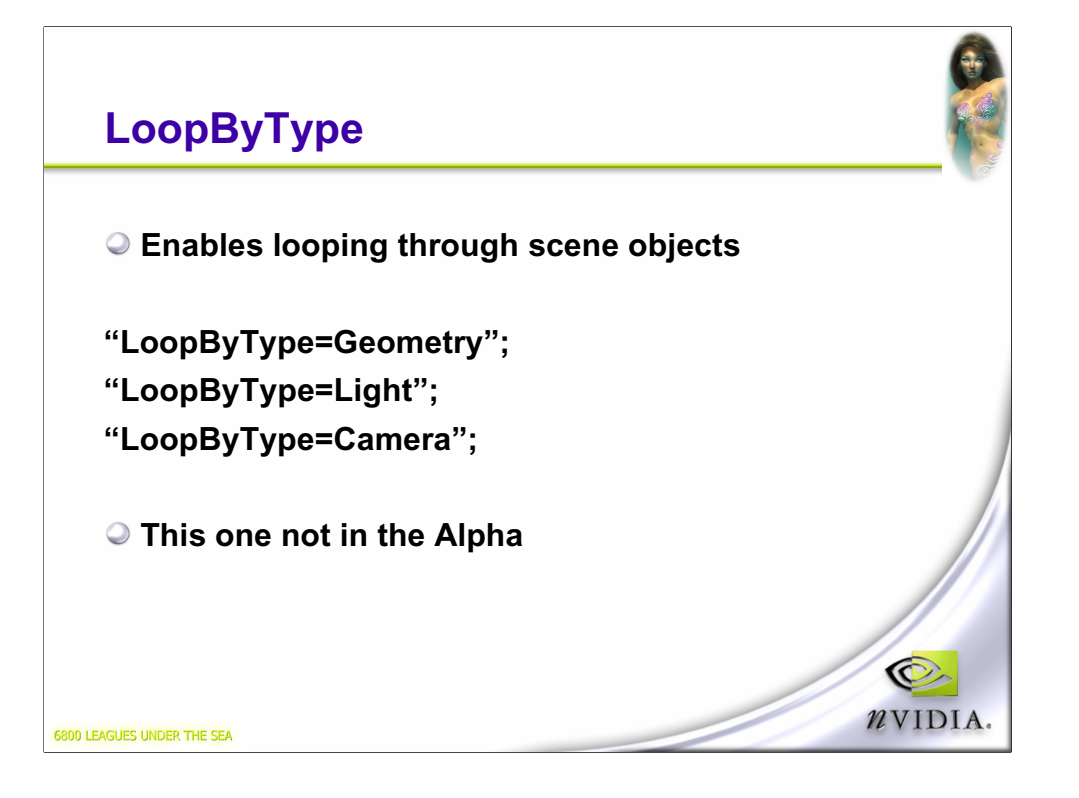

Geometry == all objects in scene that use this geometry.

Light == Lights that affect this material.

Camera == Cameras

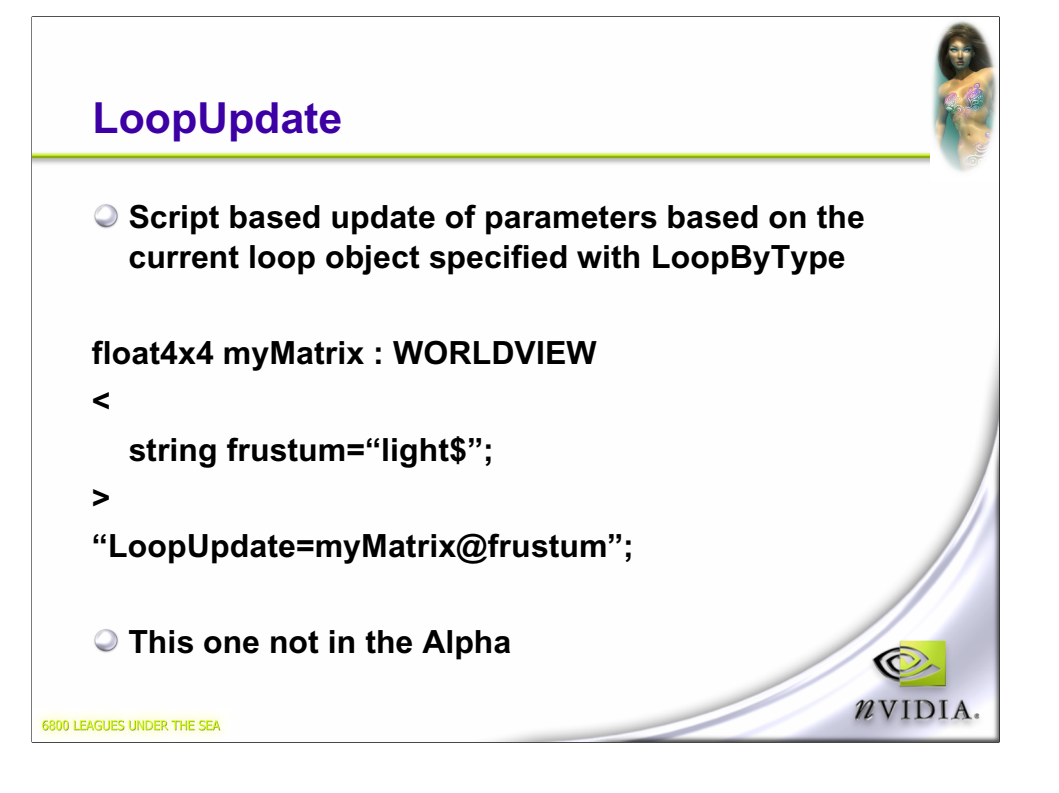

Script causes the worldview matrix to be updated with the current light # in the loop.

In beta 1. I'm more hazy about these 2 commands until I've implemented, I won't fully get it.

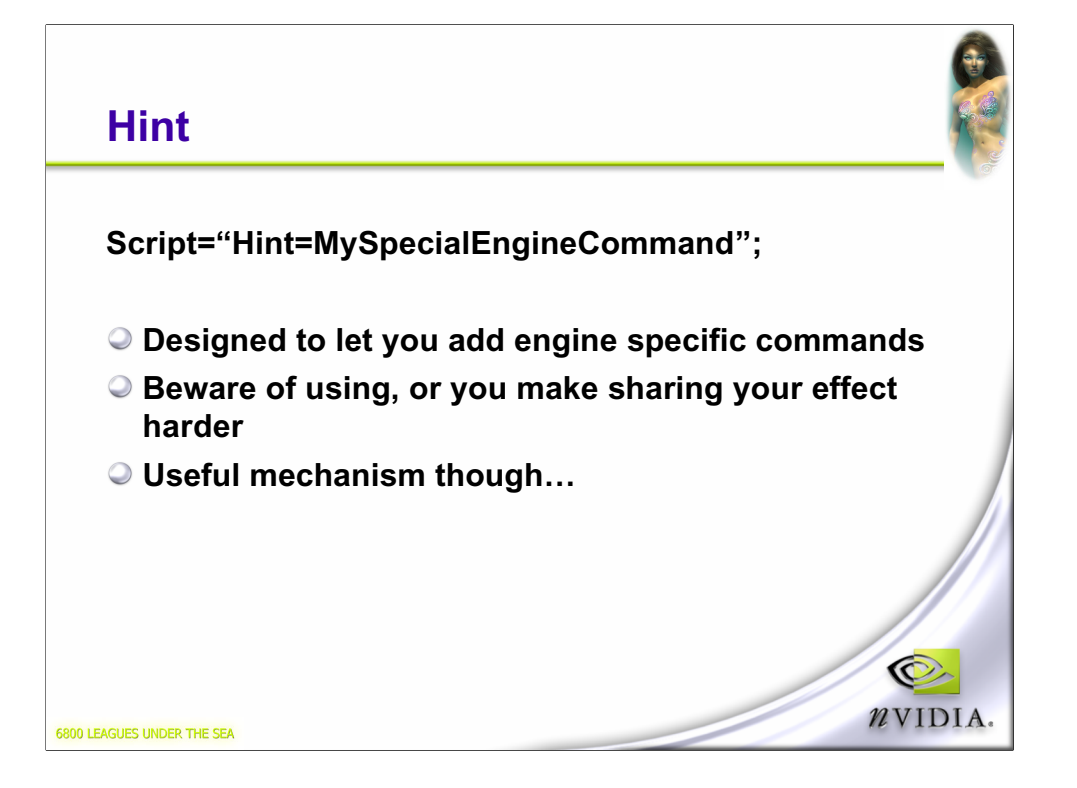

### **Shader Networks**

- **Effects on their own are cool, but…**
- **Combining/Interacting effects are the goal**
- **In the STANDARDSGLOBAL:**
	- **ScriptClass = "object" or "scene" or "sceneorobject"**
	- **ScriptOrder = "standard" or "preprocess" or "postprocess"**
- **Used to determine how this script interacts with other effects**

**We've seen "standard" "object" script so far**

O NVIDIA.

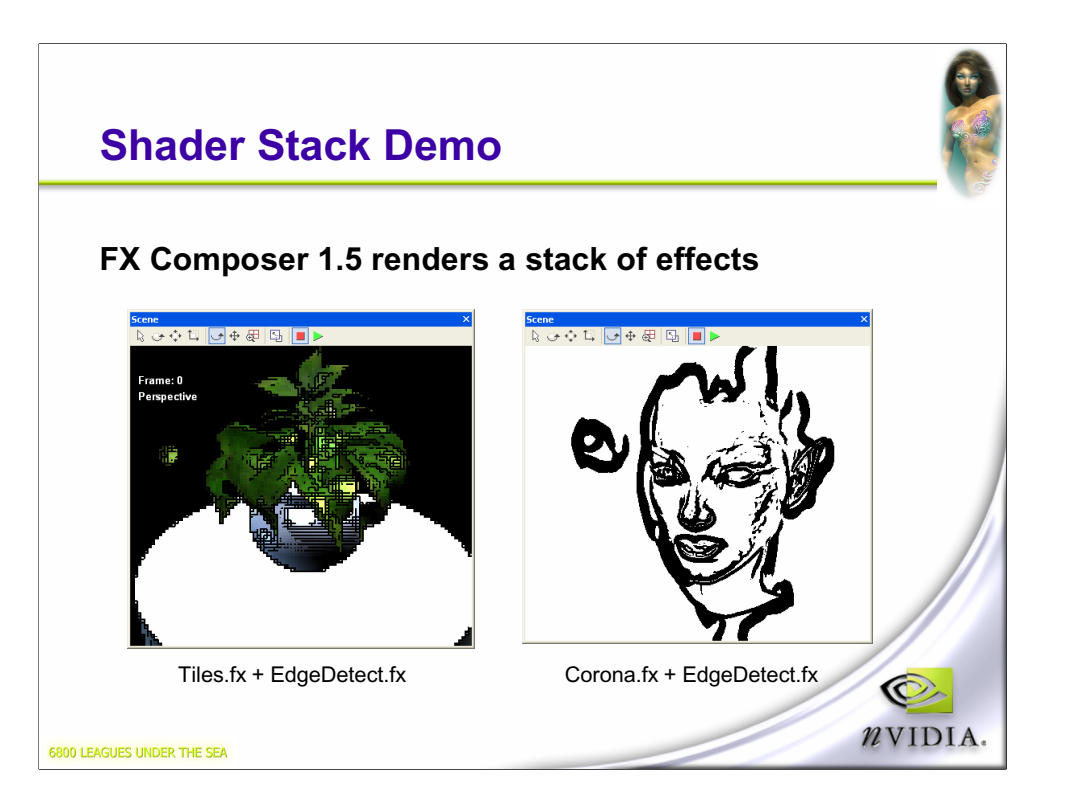

# **How Does It Work?**

- **"ScriptSignature" command precedes "ScriptExternal"**
	- **ScriptSignature = "Color", "Depth", "Normal", "Stencil"**
- **The signature is used to match up with an external effect**
	- **Signature values match those of the "ScriptOutput" annotation of an effect**
- **When the "ScriptExternal" command is called from script, it matches up to an effect with the same signature on it's ScriptOutput value** O

NVIDIA.

6800 LEAGUES UNDER THE SEA

Diagram coming up

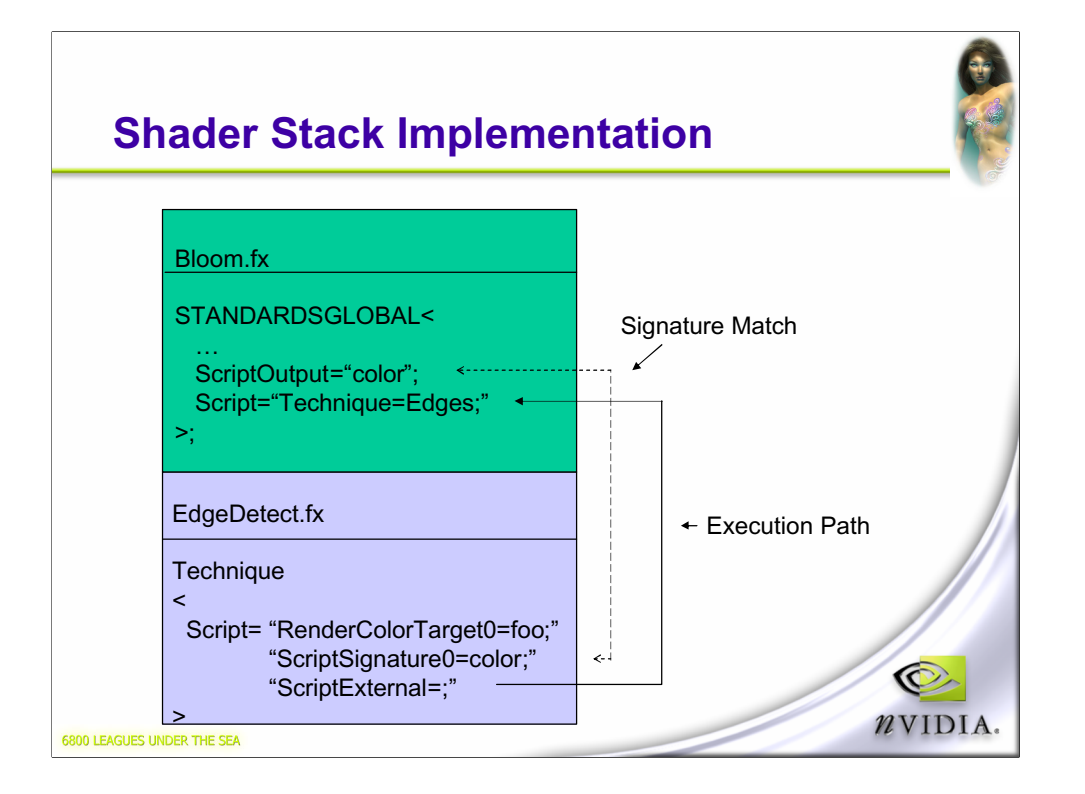

This diagram shows how 2 effects in a stack are matched up based on signature.

The bottom of the stack is ran first, calling the previous stack script to get the color buffer.

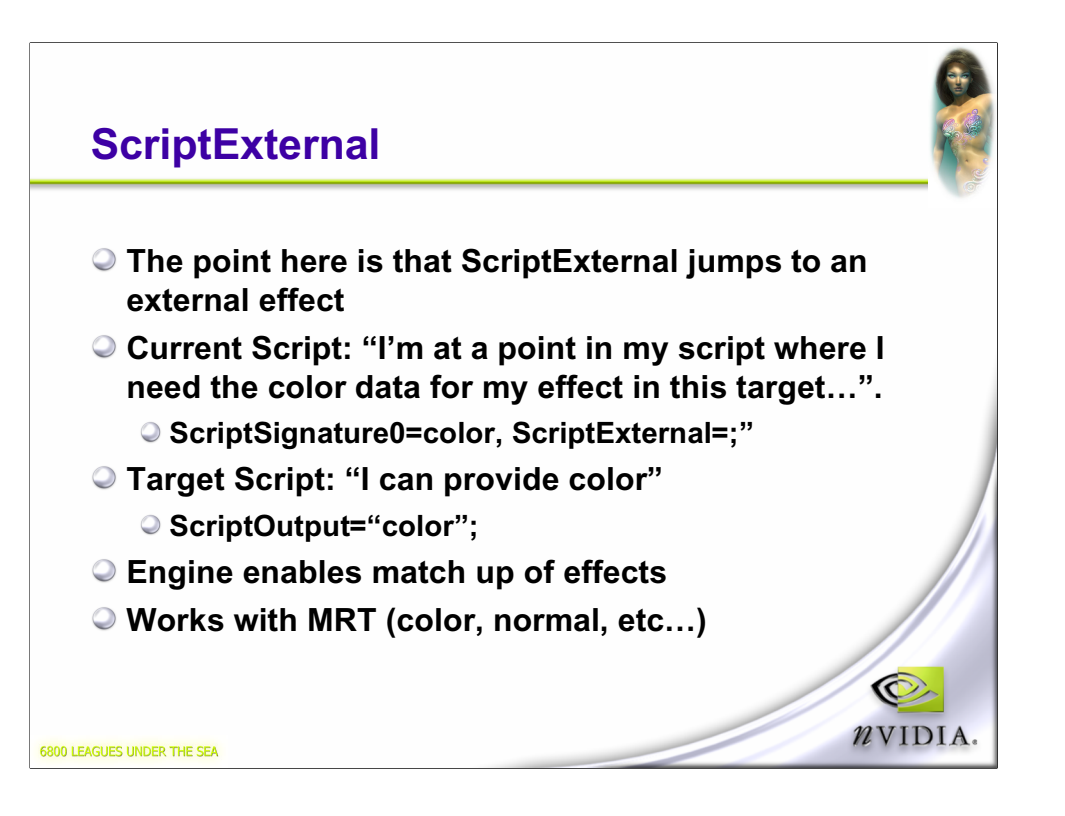

The target color data is placed into the active rendertarget. So a script can declare a rendertarget, then get the current scene into it.

# **Script Execution Order**

- **Effects are arranged in scene by artist**
- **ScriptOrder indicates general nature of effect**
	- **PreProcess**
	- **Standard**
	- **PostProcess**
- **Engine actually starts rendering at the 'bottom'.**
	- **Since the last post-process effect will call "ScriptExternal="color" and walk up the stack…**

O NVIDIA.

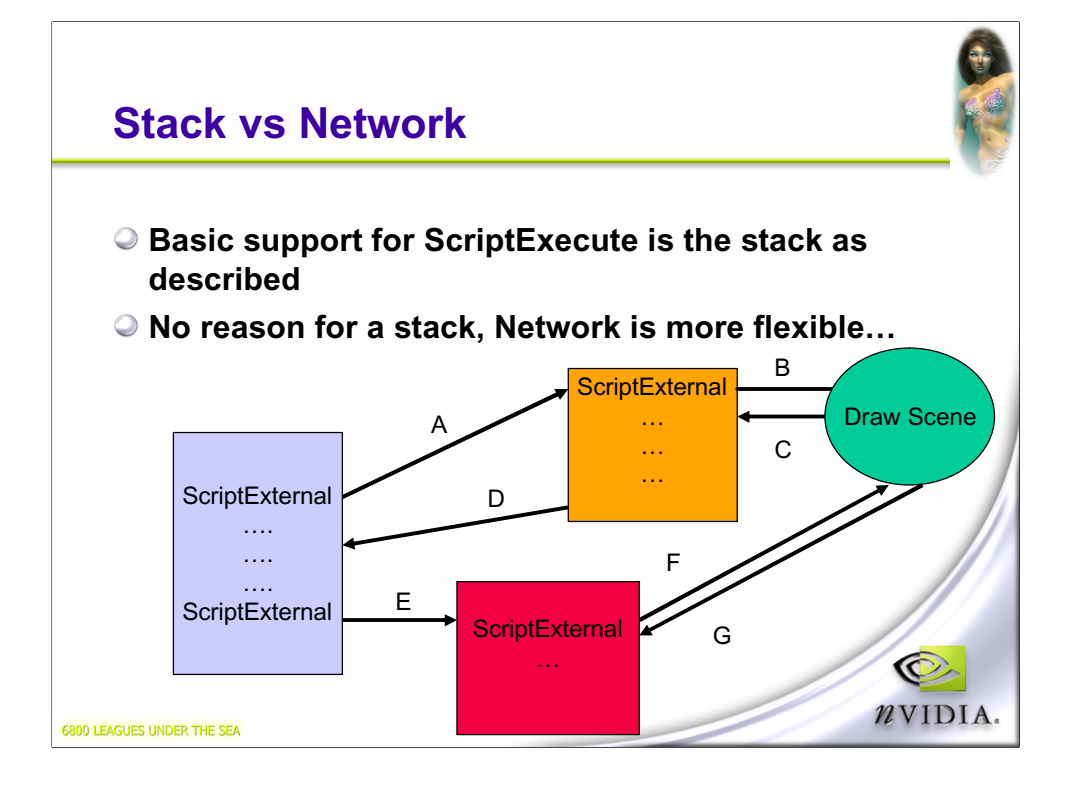

Follow the arrows to see the execution path. Note that the DrawScene occurs when there's no connection/you're at the top of the stack.

Lends itself very well to wiregraph style of interface…

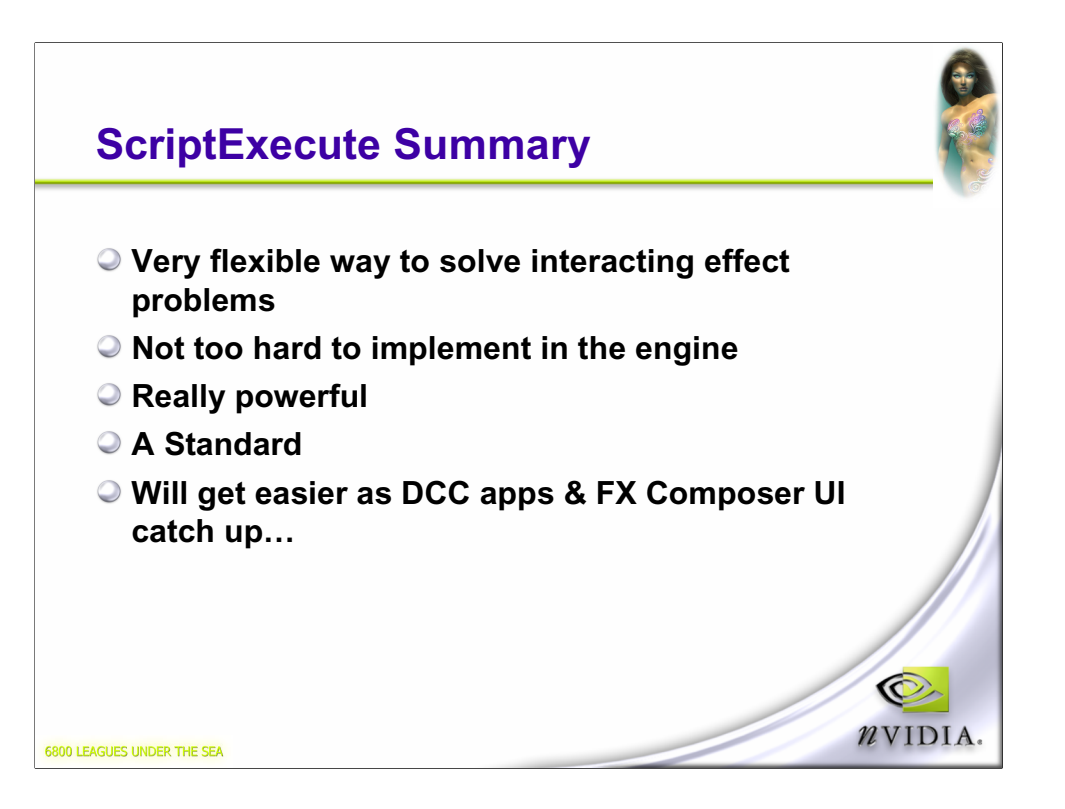

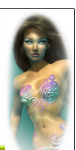

O. NVIDIA.

# **DXSAS Implementations**

- **DCC Companies are working on it**
	- **Varying levels of support likely some just object scripts, others the Full Monty**
- **FX Composer will try to implement it all…**
	- **Already have many effects using it**
- **Microsoft working on full sample implementation**

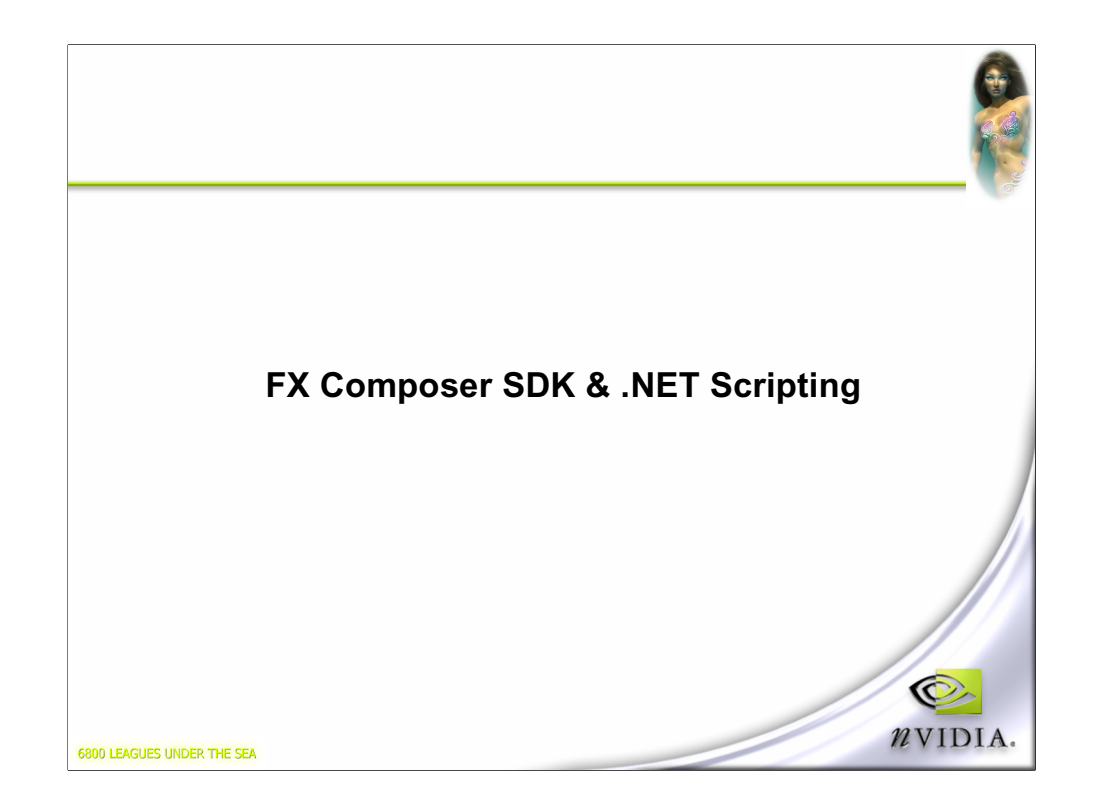

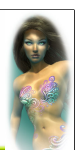

Ô *n*VIDIA

### **FX Composer SDK**

- **FX Composer 1.5 is the first version with an SDK**
	- **Can write plug-ins**
	- **Can write scripts in C# or VB.NET**
- **Clean engine, 100% COM interfaces.**
	- **Easy to build plugins using VC wizard**
	- **COM nastiness is completely hidden using ATL attributes**
		- **No code, just a few attributes above the class declaration**
	- **.NET components can call the engine through RCW**
		- **Runtime Callable Wrapper**
		- **Easy cross-communication**

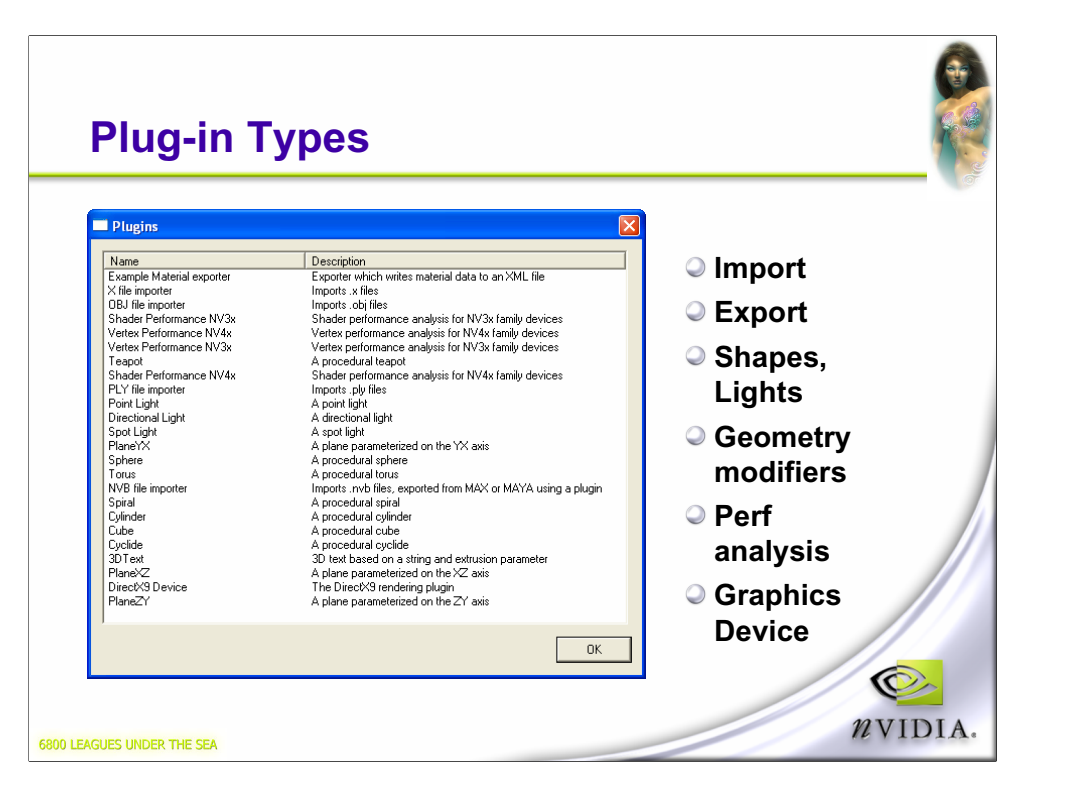

# **Plug-ins For This Release**

- **For this build import/export a priority**
- **Most common request**
- **Example .x file importer, with skinning**
- **Example material exporter**
	- **Both samples in nv\_pluginexample**
	- **Full Source**

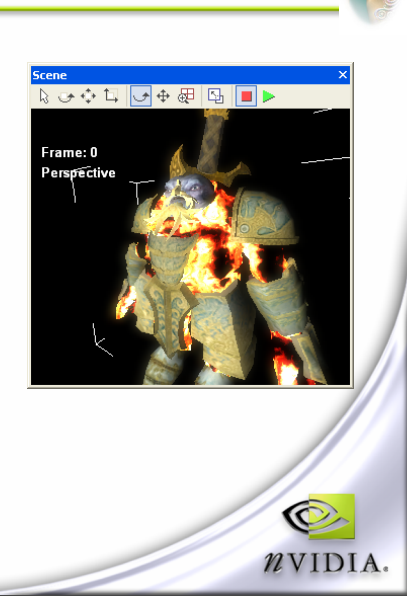

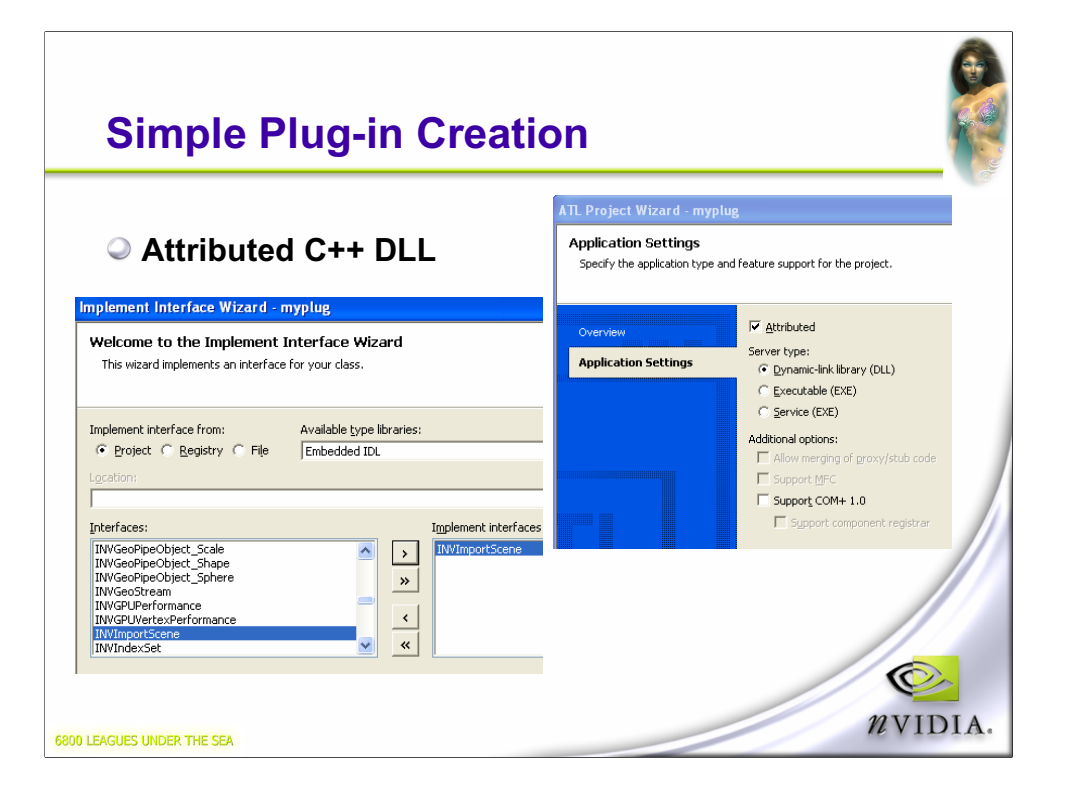

You can use the VC IDE to implement the DLL, the COM bits, and let you pick the plugin interface you want to support….

Should we do a 'custom' wizard? Not sure this is necessary…

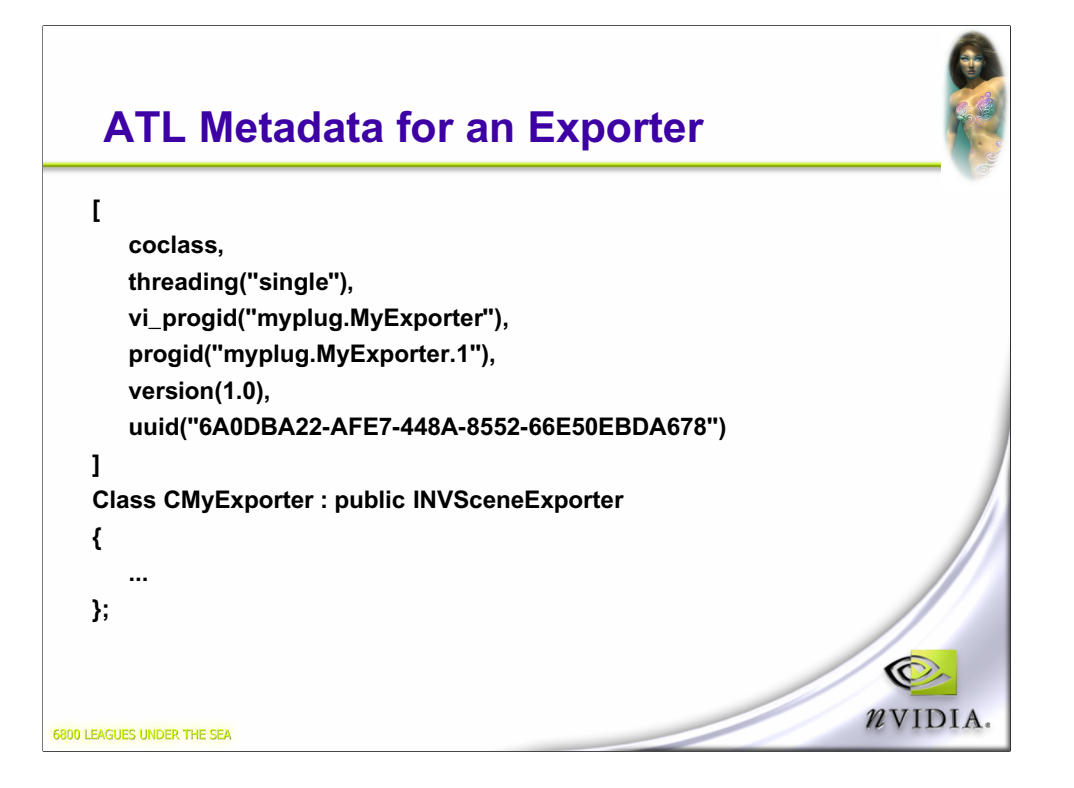

This is the junk that VC adds to the class definition. All you need to know is that the progid section has to be copied into the FX composer plugins.xml, which tells FX Composer what to look for.

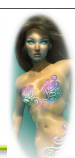

O *n*VIDIA

# **But do you need to write a plug-in?**

**.NET scripting is a powerful new feature**

- **C# and VB.NET**
- **Editing & Compilation integrated into FXComposer**
- **Errors displayed in task bar**
	- **Just like working with an effect**
- **Full FX Composer engine is exposed to the script**
- **Disadvantages**
	- **No single stepping**
	- **No intellisense, not currently as integrated into the IDE as 'real' plugins**
		- **Version 2 fix this**

6800 LEAGUES UNDER THE SEA

-Debugging of small scripts isn't hard….

-Intellisense is easy to add, but not for 1.5

-May get more integration…. We'll see.

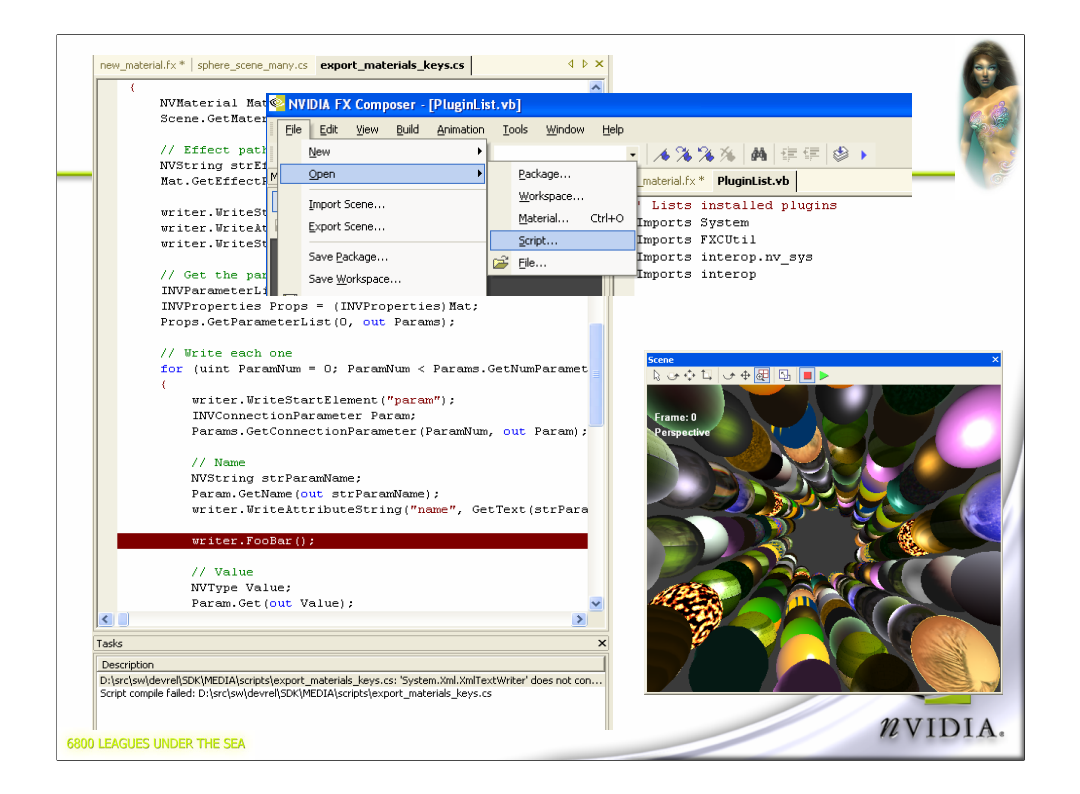

Do a scripting demo, spirals….

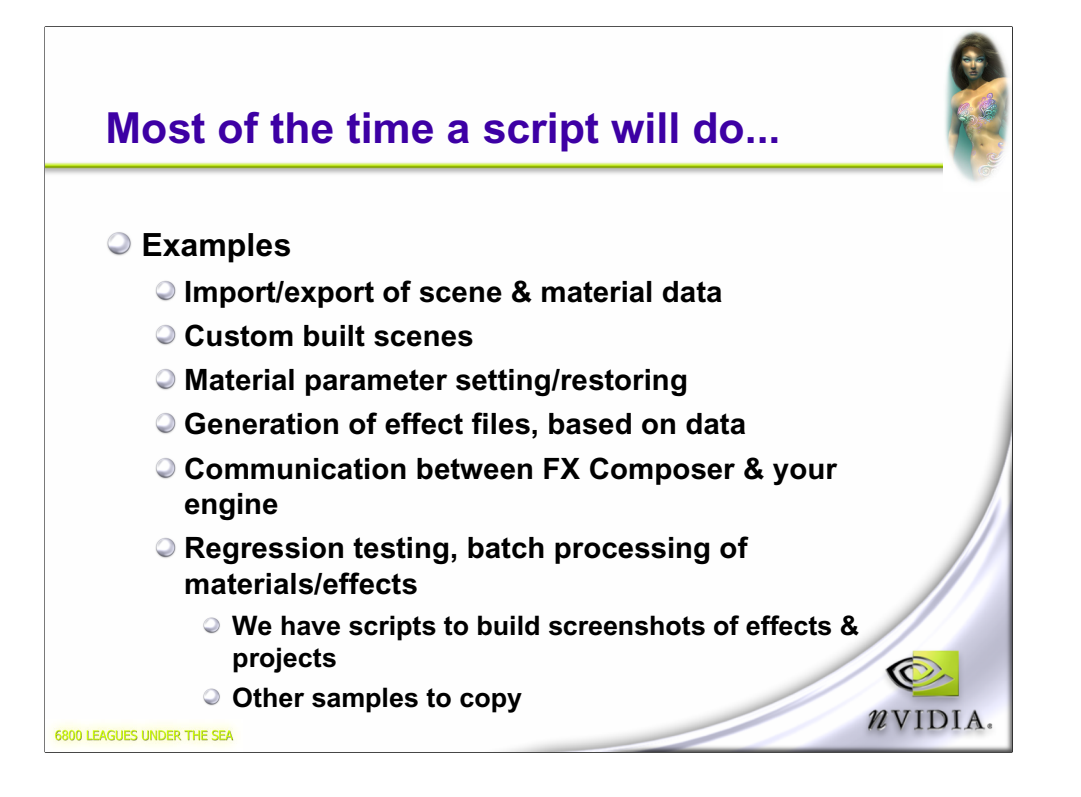

If have time, show a script loading projects. Great demo of stability.

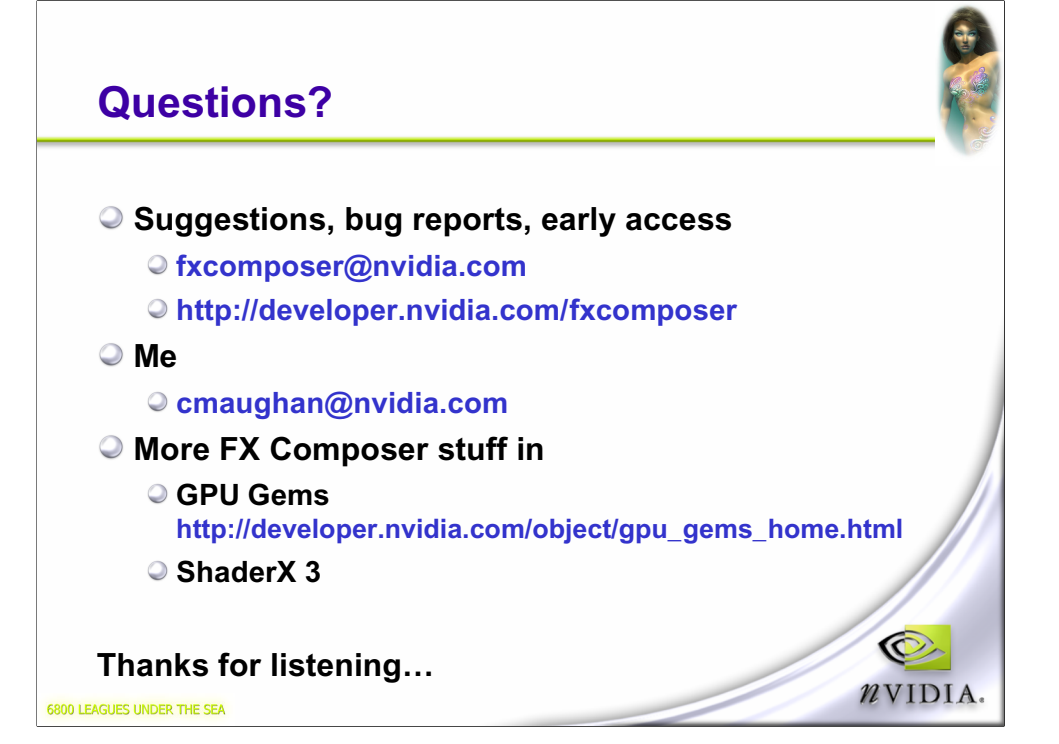